## **https://developer.mozilla.org/en-US/docs/Web/API/TouchEvent**

## **Constructor**

**==========**

TouchEvent() Creates a TouchEvent object.

The **TouchEvent**() constructor creates a new **TouchEvent**.

## **Syntax**

event = new TouchEvent(typeArg, touchEventInit);

### **Values**

*typeArg*

Is a DOMString representing the name of the event. *touchEventInit* Optional

Is a TouchEventInit dictionary, having the following fields:

- "touches", optional and defaulting to [], of type Touch[], that is a list of objects for every point of contact currently touching the surface.
- "targetTouches", optional and defaulting to [], of type Touch[], that is a list of objects for every point of contact that is touching the surface *and* started on the element that is the target of the current event.
- "changedTouches", optional and defaulting to [], of type Touch[], that is a list of objects for every point of contact  $\bullet$ which contributed to the event.
- "ctrlKey", optional and defaulting to false, of type Boolean, that indicates if the ctrl key was simultaneously pressed.
- "shiftKey", optional and defaulting to false, of type Boolean, that indicates if the shift key was simultaneously pressed.
- "altKey", optional and defaulting to false, of type Boolean, that indicates if the alt key was simultaneously pressed.
- "metaKey", optional and defaulting to false, of type Boolean, that indicates if the meta key was simultaneously pressed.

*The TouchEventInit dictionary also accepts fields from* UIEventInit *and from* EventInit *dictionaries.*

## **Specifications**

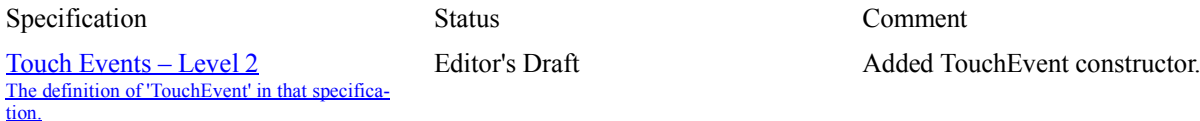

## **Browser compatibility**

- Desktop
- Mobile

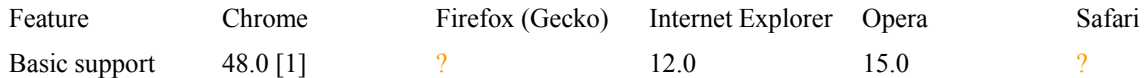

[1] Chrome only supports the following touchEventInit properties: touches, targetTouches, changeTouches.

## **See also**

TouchEvent, the interface of the objects it constructs.

# **Properties**

**=========**

*This interface inherits properties from its parent,* UIEvent *and* Event*.*

## **TouchEvent.altKey ---------------------------**

TouchEvent.altKey Read only

A Boolean value indicating whether or not the alt key was down when the touch event was fired.

## **Summary**

A Boolean value indicating whether or not the alt (Alternate) key is enabled when the touch event is created. If the alt key is enabled, the attribute's value is true. Otherwise, it is false. This property is Read only .

## **Syntax**

var altEnabled = touchEvent.altKey;

### **Return value**

altEnabled true if the alt key is enabled for this event; and false if the alt is not enabled.

## **Example**

This example illustrates how to access the TouchEvent key modifier properties: TouchEvent.altKey, TouchEvent.ctrlKey, TouchEvent.metaKey and TouchEvent.shiftKey. In following code snippet, the touchstart event handler logs the state of the event's modifier keys.

```
someElement.addEventListener('touchstart', function(e) {
   // Log the state of this event's modifier keys
  console.log("altKey = " + e.altKey);
  console.log("ctrlKey = " + e.ctrlKey);
  console.log("metaKey = " + e.metaKey);
  console.log("shiftKey = " + e.shiftKey);
```

```
}, false);
```
## **Specifications**

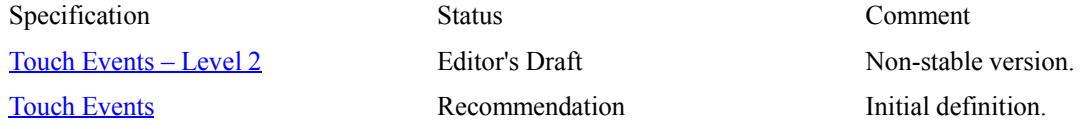

## **Browser compatibility**

• Desktop Mobile

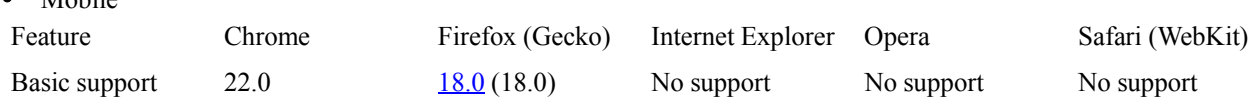

## **TouchEvent.changedTouches**

**-------------------------------------------**

#### TouchEvent.changedTouches Read only

A TouchList of all the Touch objects representing individual points of contact whose states changed between the previous touch event and this one.

## **Summary**

A TouchList whose touch points (Touch objects) varies depending on the event type, as follows:

- $\bullet$ For the touchstart event, it is a list of the touch points that became active with the current event.
- $\bullet$ For the touchmove event, it is a list of the touch points that have changed since the last event.
- For the touchend event, it is a list of the touch points that have been removed from the surface (that is, the set of  $\bullet$ touch points corresponding to fingers no longer touching the surface).

This property is Read only .

## **Syntax**

var changes = touchEvent.changedTouches;

### **Return value**

changes A TouchList whose Touch objects include all the touch points that contributed to this touch event.

## **Example**

This example illustrates the TouchEvent object's TouchEvent.changedTouches property. The TouchEvent.changedTouches property is a TouchList object that contains one Touch object for each touch point which contributed to the event. In following code snippet, the touchmove event handler iterrates through the changedTouches list and prints the identifier of each touch point that changed since the last event.

```
someElement.addEventListener('touchmove', function(e) {
    // Iterate through the list of touch points that changed
    // since the last event and print each touch point's identifier.
   for (var i=0; i < e.changedTouches.length; i++) {
    console.log("changedTouches[" + i + "].identifier = " + e.changedTou-
ches[i].identifier);
 }
```

```
}, false);
```
## **Specifications**

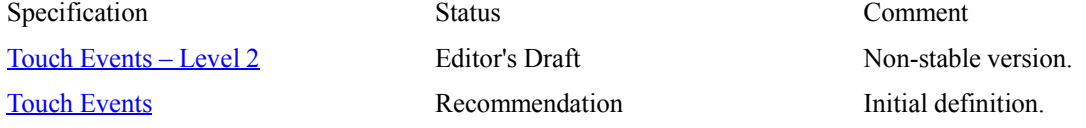

### **Browser compatibility**

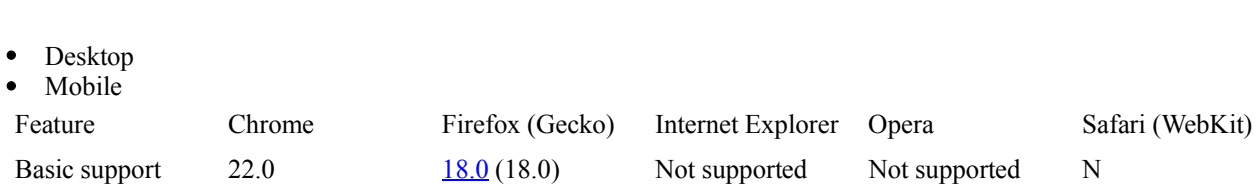

## **TouchEvent.ctrlKey ----------------------------**

TouchEvent.ctrlKey Read only A Boolean value indicating whether or not the control key was down when the touch event was fired.

## **Summary**

A Boolean value indicating whether the control (Control) key is enabled when the touch event is created. If this key is enabled, the attribute's value is true. Otherwise, it is false. This property is Read only .

## **Syntax**

var ctrlEnabled = touchEvent.ctrlKey;

### **Return value**

ctrlEnabled true if the control key is enabled for this event; and false if the control is not enabled.

## **Example**

The TouchEvent.altKey example includes an example of this property's usage.

## **Specifications**

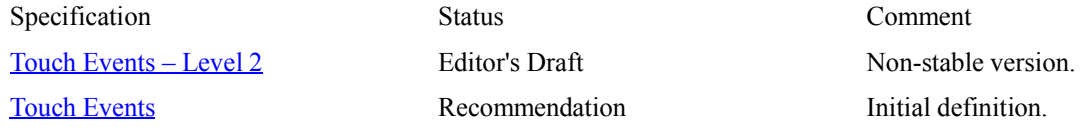

## **Browser compatibility**

Desktop  $\bullet$ Mobile Feature Chrome Firefox (Gecko) Internet Explorer Opera Safari (WebKit) Basic support 22.0 18.0 (18.0) No support No support No support No support

## **TouchEvent.metaKey ------------------------------**

TouchEvent.metaKey Read only

A Boolean value indicating whether or not the meta key was down when the touch event was fired.

## **Summary**

A Boolean value indicating whether or not the Meta key is enabled when the touch event is created. If this key is enabled, the attribute's value is true. Otherwise, it is false. This property is Read only .

**Note:** On Macintosh keyboards, this is the  $\Box$  Command key. On Windows keyboards, this is the Windows key  $(\Box)$ .

# **Syntax**

var metaEnabled = touchEvent.metaKey;

### **Return value**

metaEnabled true if the Meta key is enabled for this event; and false if the Meta is not enabled.

## **Example**

The TouchEvent.altKey example includes an example of this property's usage.

## **Specifications**

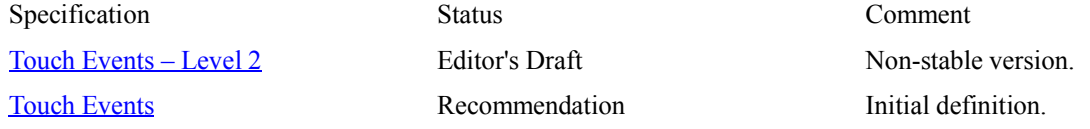

## **Browser compatibility**

- Desktop  $\bullet$
- Mobile

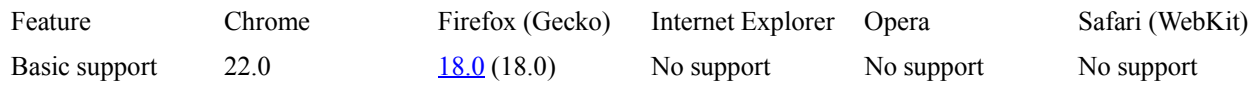

## **TouchEvent.shiftKey -----------------------------**

TouchEvent.shiftKey Read only

A Boolean value indicating whether or not the shift key was down when the touch event was fired.

## **Summary**

A Boolean value indicating whether or not the shift key is enabled when the touch event is created. If this key is enabled, the attribute's value is true. Otherwise, it is false. This property is Read only .

## **Syntax**

var shiftEnabled = touchEvent.shiftKey;

### **Return value**

shiftEnabled true if the shift key is enabled for this event; and false if the shift key is not enabled.

## **Example**

The TouchEvent.altKey example includes an example of this property's usage.

## **Specifications**

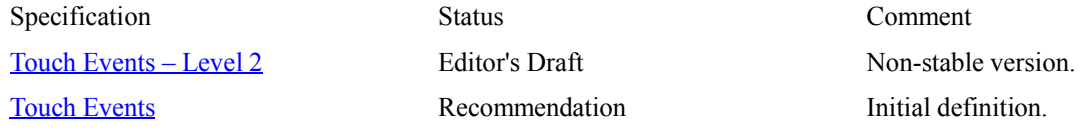

## **Browser compatibility**

Desktop  $\bullet$ Mobile Feature Chrome Firefox (Gecko) Internet Explorer Opera Safari (WebKit) Basic support 22.0 18.0 (18.0) No support No support No support No support

## **TouchEvent.targetTouches**

**--------------------------------------**

#### TouchEvent.targetTouches Read only

A TouchList of all the Touch objects that are both currently in contact with the touch surface **and** were also started on the same element that is the target of the event.

## **Summary**

A TouchList listing all the Touch objects for touch points that are still in contact with the touch surface **and** whose touchstart event occurred inside the same target element as the current target element. This property is Read only .

## **Syntax**

```
var touches = touchEvent.targetTouches;
```
### **Return value**

touches

A TouchList listing all the Touch objects for touch points that are still in contact with the touch surface **and** whose touchstart event occurred inside the same target element as the current target element.

## **Example**

This example illustrates the TouchEvent object's TouchEvent.targetTouches property. The TouchEvent.targetTouches property is a TouchList object that includes those TPs that are currently touching the surface *and* started on the element that is the target of the current event. As such, the targetTouches list is a strict subset of the touches list. In following code snippet, the function compares the length of the touches list to the the length of the targetTouches list and returns true if the lengths are the same and returns false otherwise.

function touches in target(ev) {

```
 // Return true if all of the touches are within the target element;
  // otherwise return false.
  return (ev.touches.length == ev.targetTouches.length ? true : false);
}
```
## **Specifications**

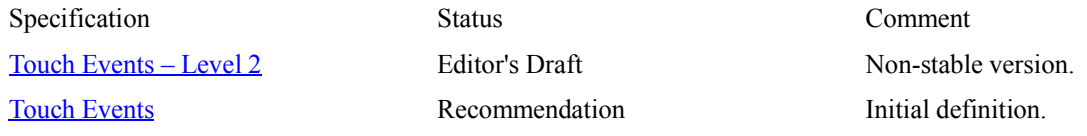

## **Browser compatibility**

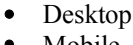

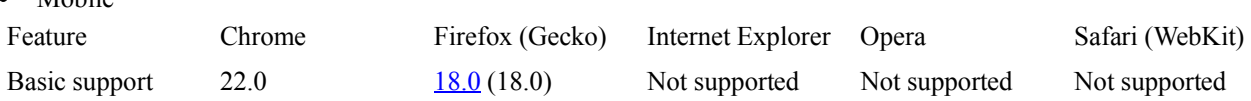

### **TouchEvent.touches -----------------------------**

TouchEvent.touches Read only

A TouchList of all the Touch objects representing all current points of contact with the surface, regardless of target or changed status.

## **Summary**

A TouchList listing all the Touch objects for touch points that are currently in contact with the touch surface, regardless of whether or not they've changed or what their target element was at touchstart time. This property is Read only .

## **Syntax**

```
var touches = touchEvent.touches;
```
### **Return value**

touches

A TouchList listing all the Touch objects for touch points that are still in contact with the touch surface, regardless of whether or not they've changed or what their target element was at touchstart time.

## **Example**

This example illustrates the TouchEvent object's TouchEvent.touches property. The TouchEvent.touches property is a TouchList object and containing a list of Touch objects for every point of contact currently touching the surface. In following code snippet, the touchstart event handler checks the length of the TouchEvent.touches list to determine the number of touch points that were activated and then invokes different handlers depending on the number of touch points.

```
someElement.addEventListener('touchstart', function(e) {
    // Invoke the appropriate handler depending on the
    // number of touch points.
    switch (e.touches.length) {
     case 1: handle one touch(e); break;
     case 2: handle two touches(e); break;
     case 3: handle three touches(e); break;
      default: console.log("Not supported"); break;
    }
  }, false);
```
## **Specifications**

Desktop

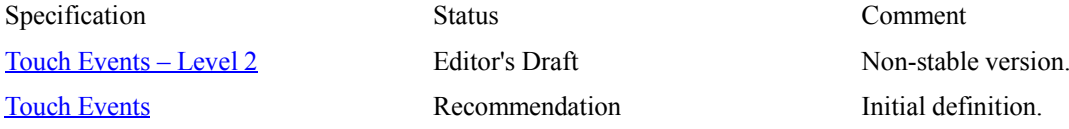

## **Browser compatibility**

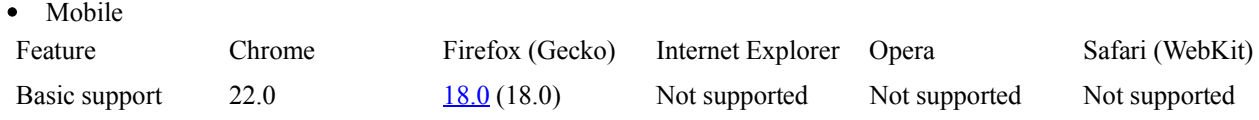

# **Types**

**=====**

There are several types of event that can be fired to indicate that touch-related changes have occurred. You can determine which of these has happened by looking at the event's TouchEvent.type property. **Note:** It's important to note that in many cases, both touch and mouse events get sent (in order to let non-touch-specific code still interact with the user). If you use touch events, you should call **event.preventDefault()** to keep the mouse event from being sent as well.

### **touchstart**

### **---------------**

Sent when the user places a touch point on the touch surface. The event's target will be the **element** in which the touch occurred.

The touchstart event is fired when a touch point is placed on the touch surface.

# **General info**

Specification Touch Events Interface **TouchEvent** Bubbles Yes Cancelable Yes Target Document, Element Default Action undefined

# **Properties**

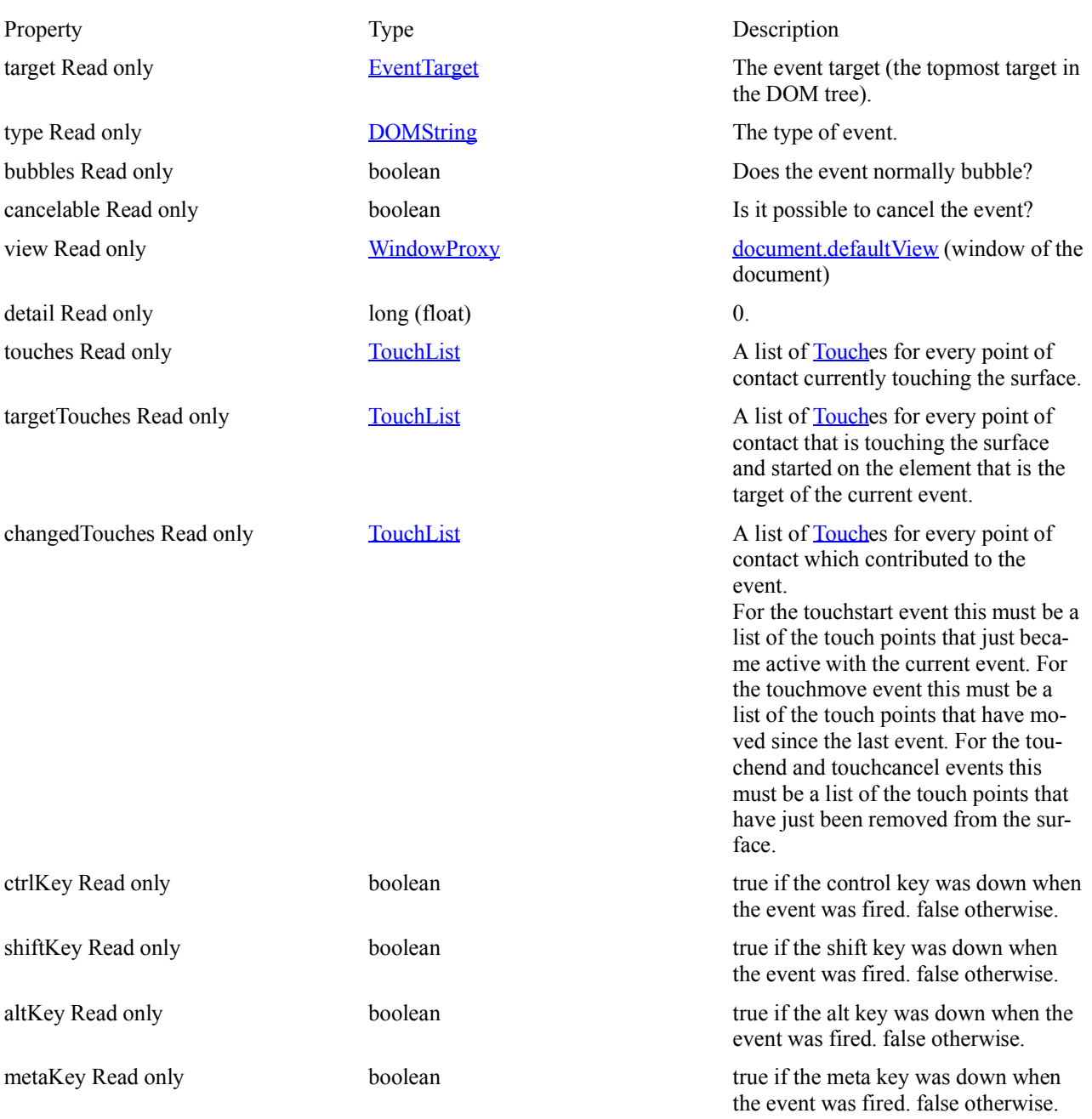

## **Examples**

Code samples for those events are available on the dedicated page: Touch events.

## **Browser compatibility**

Desktop

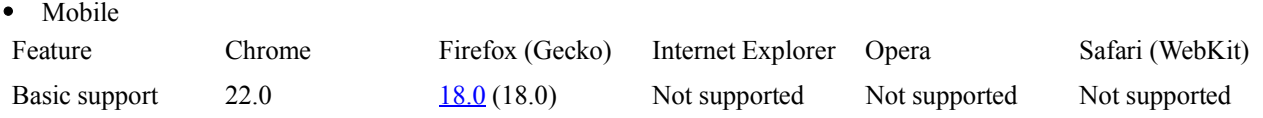

## **Related Events**

• ontouchstart

## **touchend**

**--------------**

Sent when the user removes a touch point from the surface (that is, when they lift a finger or stylus from the surface). This is also sent if the touch point moves off the edge of the surface; for example, if the user's finger slides off the edge of the screen.

The event's target is the same *element* that received the touchstart event corresponding to the touch point, even if the touch point has moved outside that element.

The touch point (or points) that were removed from the surface can be found in the TouchList specified by the changed-Touches attribute.

The touchend event is fired when a touch point is removed from the touch surface.

# **General info**

Specification Touch Events Interface **TouchEvent** Bubbles Yes Cancelable Yes Target Document, Element Default Action undefined

# **Properties**

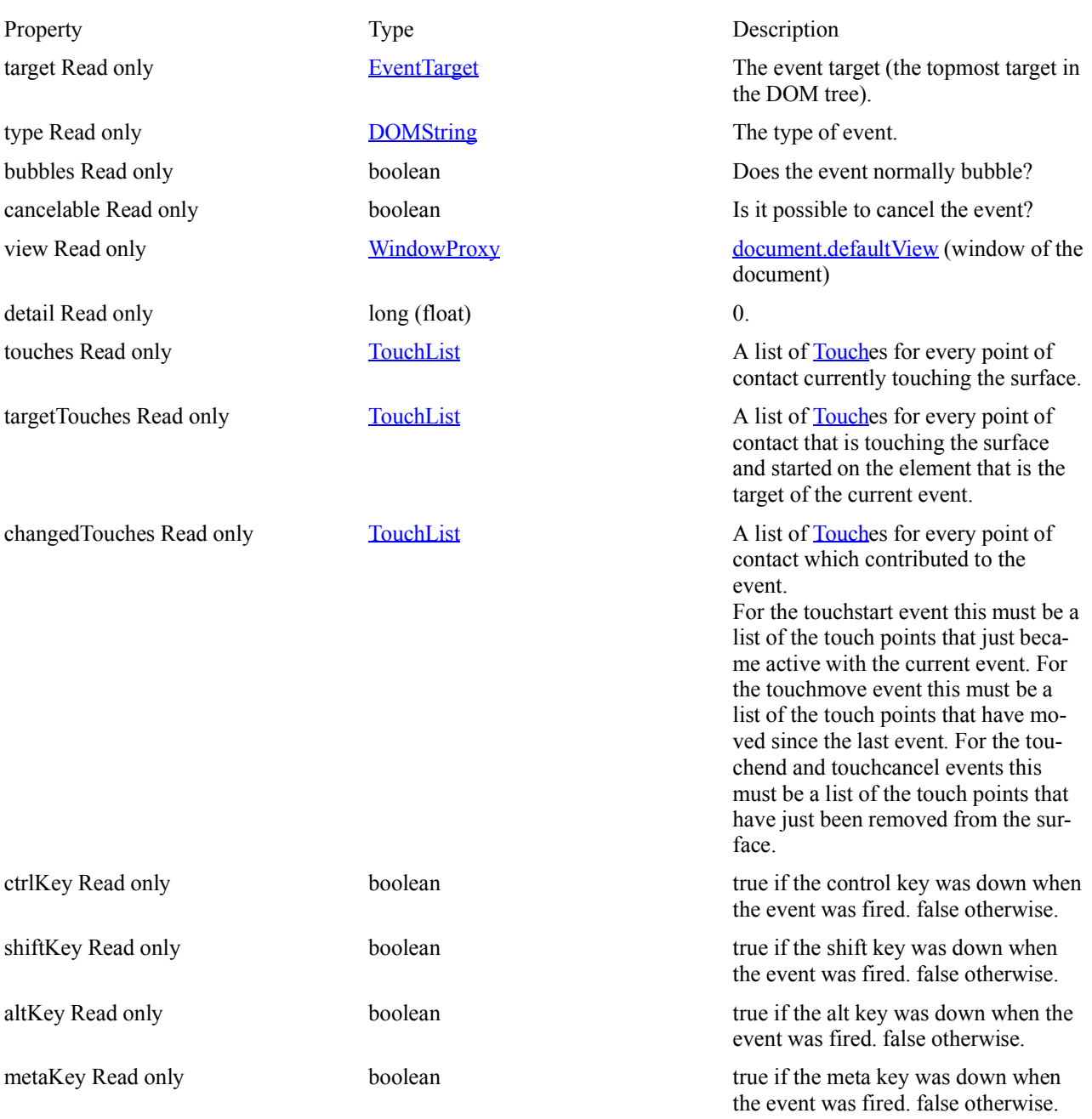

## **Examples**

Code samples for those events are available on the dedicated page: Touch events.

## **Browser compatibility**

Desktop

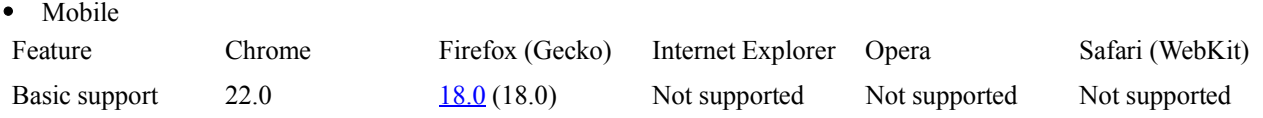

## **Related Events**

• ontouchend

### **touchmove**

**----------------**

Sent when the user moves a touch point along the surface. The event's target is the same element that received the touchstart event corresponding to the touch point, even if the touch point has moved outside that element. This event is also sent if the values of the radius, rotation angle, or force attributes of a touch point change. **Note:** The rate at which touchmove events is sent is browser-specific, and may also vary depending on the capability of the user's hardware. You must not rely on a specific granularity of these events.

The touchmove event is fired when a touch point is moved along the touch surface.

# **General info**

Specification Touch Events Interface **TouchEvent** Bubbles Yes Cancelable Yes Target Document, Element Default Action undefined

# **Properties**

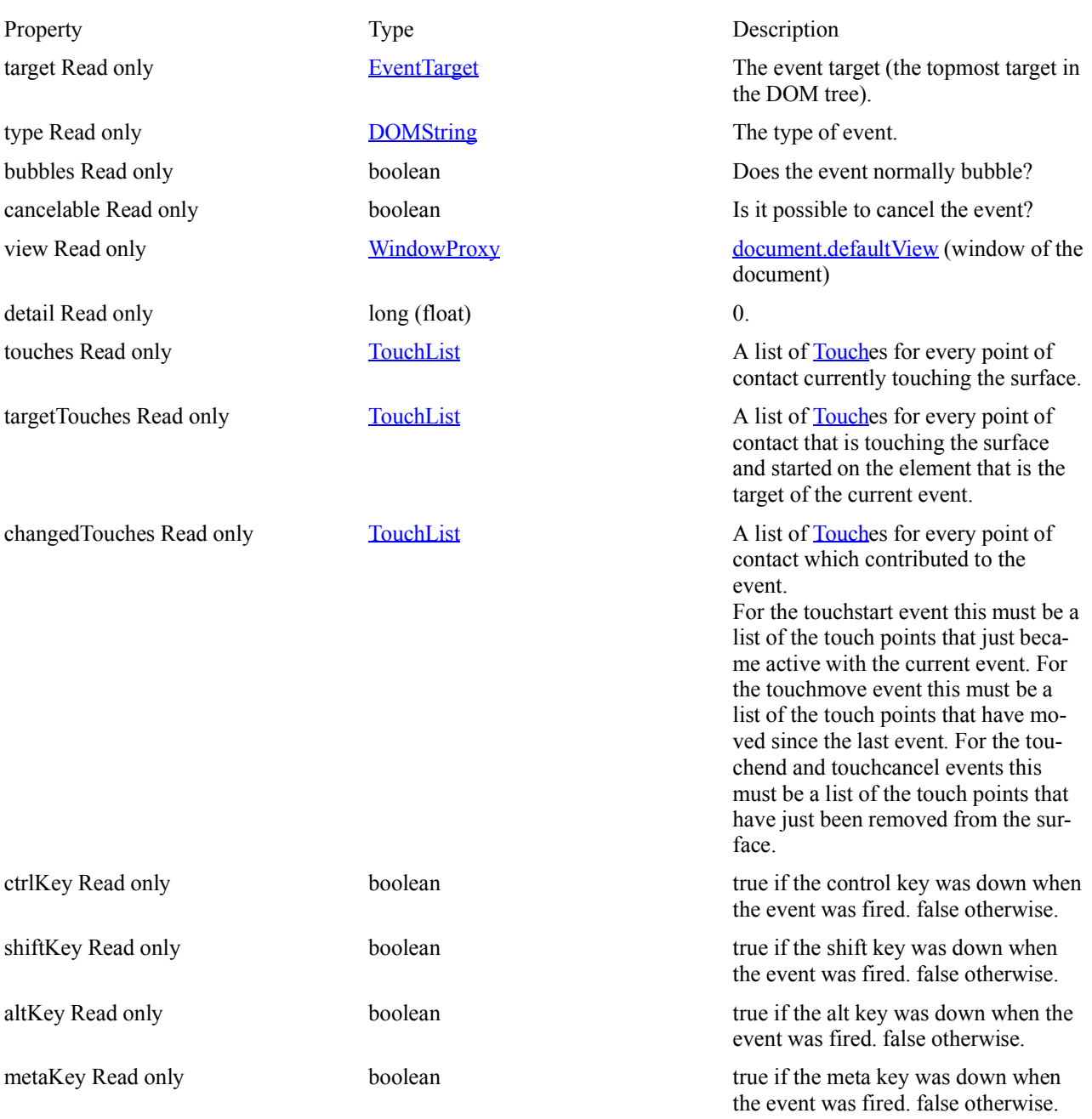

## **Examples**

Code samples for those events are available on the dedicated page: Touch events.

## **Browser compatibility**

• Desktop  $\bullet$ Mobile

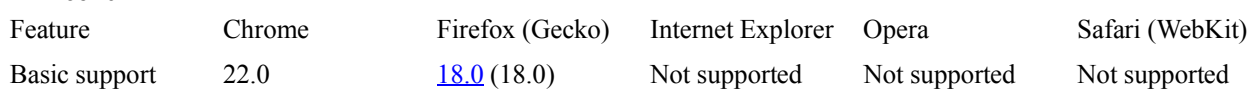

## **touchcancel**

**-----------------**

Sent when a touch point has been disrupted in some way. There are several possible reasons why this might happen (and the exact reasons will vary from device to device, as well as browser to browser):

- An event of some kind occurred that canceled the touch; this might happen if a modal alert pops up during the inter- $\bullet$ action.
- $\bullet$ The touch point has left the document window and moved into the browser's UI area, a plug-in, or other external content.
- $\bullet$ The user has placed more touch points on the screen than can be supported, in which case the earliest Touch in the TouchList gets canceled.

The touchcancel event is fired when a touch point has been disrupted in an implementation-specific manner (for example, too many touch points are created).

# **General info**

**Properties**

Specification Touch Events Interface **TouchEvent** Bubbles Yes Cancelable No Target Document, Element Default Action None

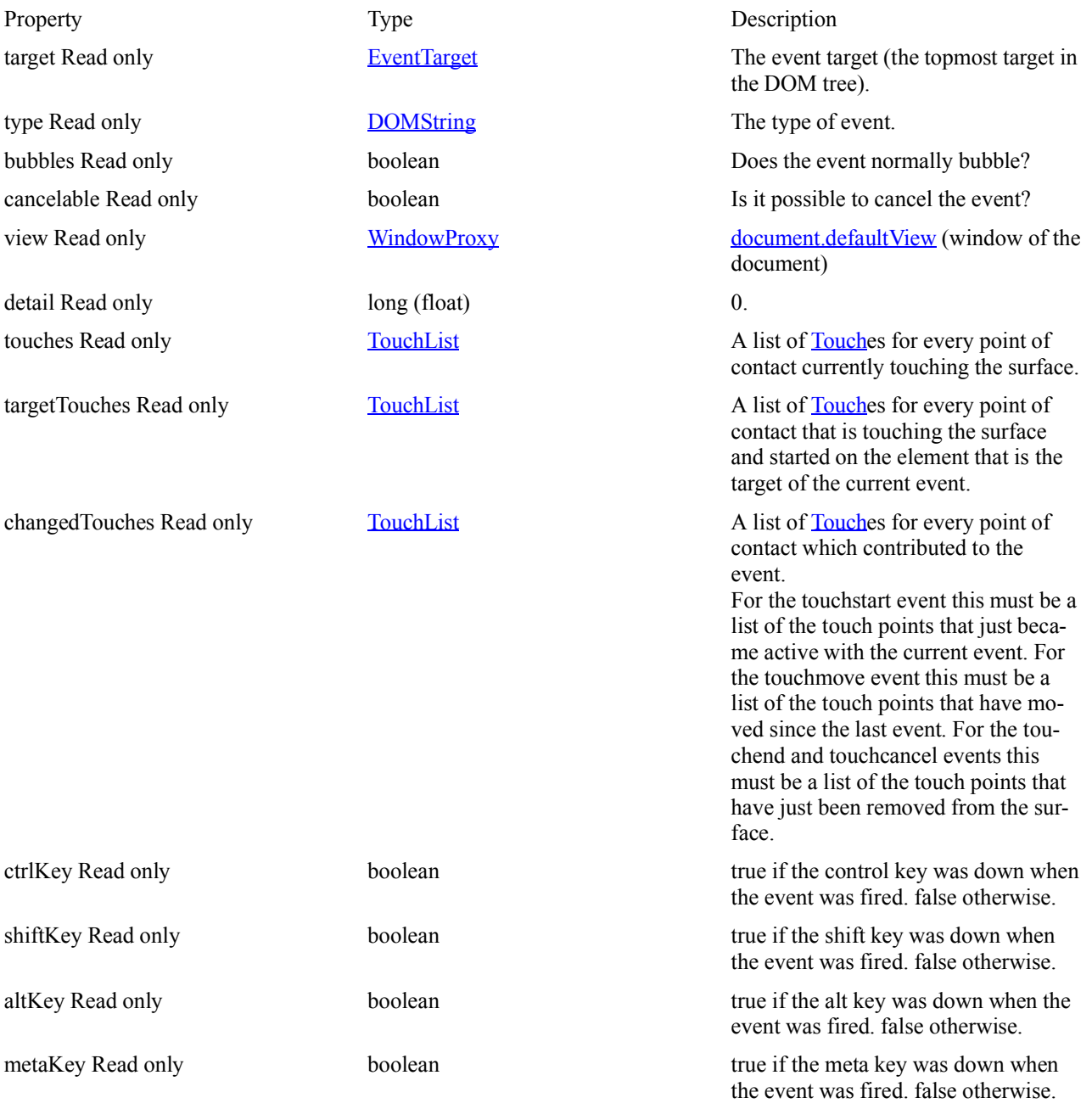

## **Examples**

Code samples for those events are available on the dedicated page: Touch events.

## **Browser compatibility**

• Desktop  $\bullet$ Mobile

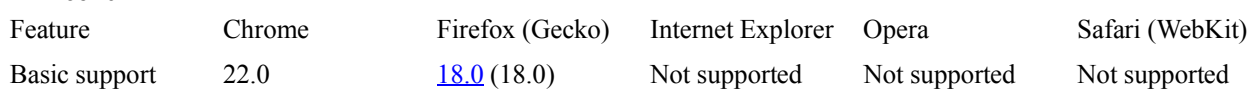

## **GlobalEventHandlers**

**=================**

#### **This is an experimental technology**

Because this technology's specification has not stabilized, check the compatibility table for the proper prefixes to use in various browsers. Also note that the syntax and behavior of an experimental technology is subject to change in future versions of browsers as the spec changes.

### **GlobalEventHandlers.ontouchstart**

**-------------------------------------------------**

GlobalEventHandlers.ontouchstart A global event handler for the touchstart event.

A global event handler for the touchstart event.

#### **This is an experimental technology**

Because this technology's specification has not stabilized, check the compatibility table for the proper prefixes to use in various browsers. Also note that the syntax and behavior of an experimental technology is subject to change in future versions of browsers as the spec changes.

**Note:** This attribute has *not* been formally standardized. It is specified in the <u>Touch Events – Level 2</u> Editor's Draft specification and not in Touch Events Recommendation. This attribute is not widely implemented.

## **Syntax**

var startHandler = someElement.ontouchstart;

### **Return value**

startHandler The *touchstart* event handler for element someElement.

## **Example**

This example shows two ways to use *ontouchstart* to set an element's *touchstart* event handler.

```
<html>
<script>
function startTouch(ev) {
  // Process the event
}
function init() {
var el=document.getElementById("target1");
 el.ontouchstart = startTouch;
}
</script>
<body onload="init();">
<div id="target1"> Touch me ... </div>
<div id="target2" ontouchstart="startTouch(event)"> Touch me ... </div>
</body>
\langle/html>
```
## **Specifications**

Specification Status Status Comment Touch Events – Level 2 Editor's Draft Non-stable version. Browser compatibility

Desktop Mobile

## **GlobalEventHandlers.ontouchend ------------------------------------------------**

GlobalEventHandlers.ontouchend

A global event handler for the touchend event.

A global event handler for the touchend event.

#### **This is an experimental technology**

Because this technology's specification has not stabilized, check the compatibility table for the proper prefixes to use in various browsers. Also note that the syntax and behavior of an experimental technology is subject to change in future versions of browsers as the spec changes.

**Note:** This attribute has *not* been formally standardized. It is specified in the Touch Events – Level 2 Editor's Draft specification and not in Touch Events Recommendation. This attribute is not widely implemented.

## **Syntax**

```
var endHandler = targetElement.ontouchend;
```
### **Return value**

endHandler The *touchend* event handler for element targetElement.

## **Example**

```
This example shows two ways to use ontouchend to set an element's touchend event handler.
<html>
<script>
function endTouch(ev) {
 // Process the event
}
function init() {
 var el=document.getElementById("target1");
  el.ontouchend = endTouch;
}
</script>
<body onload="init();">
<div id="target1"> Touch me ... </div>
<div id="target2" ontouchend="endTouch(event)"> Touch me ... </div>
</body>
</html>
```
## **Specifications**

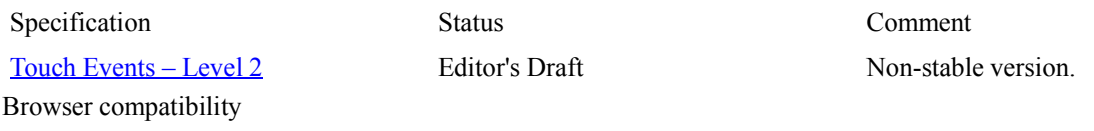

Desktop Mobile

## **GlobalEventHandlers.ontouchmove ---------------------------------------------------**

GlobalEventHandlers.ontouchmove

A global event handler for the touchmove event.

A global event handler for the touchmove event.

#### **This is an experimental technology**

Because this technology's specification has not stabilized, check the **compatibility table** for the proper prefixes to use in various browsers. Also note that the syntax and behavior of an experimental technology is subject to change in future versions of browsers as the spec changes.

**Note:** This attribute has *not* been formally standardized. It is specified in the Touch Events – Level 2 Editor's Draft specification and not in Touch Events Recommendation. This attribute is not widely implemented.

## **Syntax**

```
var moveHandler = someElement.ontouchmove:
```
### **Return value**

moveHandler The *touchmove* event handler for element someElement.

## **Example**

```
This example shows two ways to use ontouchmove to set an element's touchmove event handler.
<html>
<script>
function moveTouch(ev) {
 // Process the event
}
function init() {
 var el=document.getElementById("target1");
  el.ontouchmove = moveTouch;
}
<body onload="init();">
<div id="target1"> Touch me ... </div>
<div id="target2" ontouchmove="moveTouch(event)"> Touch me ... </div>
</body>
</html>
```
## **Specifications**

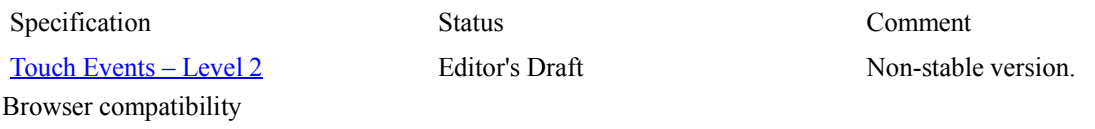

Desktop Mobile

## **GlobalEventHandlers.ontouchcancel ----------------------------------------------------**

GlobalEventHandlers.ontouchcancel A global event handler for the touchcancel event.

A global event handler for the touchcancel event.

#### **This is an experimental technology**

Because this technology's specification has not stabilized, check the **compatibility table** for the proper prefixes to use in various browsers. Also note that the syntax and behavior of an experimental technology is subject to change in future versions of browsers as the spec changes.

**Note:** This attribute has *not* been formally standardized. It is specified in the Touch Events – Level 2 Editor's Draft specification and not in Touch Events Recommendation. This attribute is not widely implemented.

## **Syntax**

```
var cancelHandler = someElement.ontouchcancel;
```
### **Return value**

cancelHandler The *touchcancel* event handler for element someElement.

## **Example**

This example shows two ways to use *ontouchcancel* to set an element's *touchcancel* event handler.

```
<html>
<script>
function cancelTouch(ev) {
  // Process the event
}
function init() {
 var el=document.getElementById("target1");
 el.ontouchcancel = cancelTouch;
}
</script>
<body onload="init();">
<div id="target1"> Touch me ... </div>
<div id="target2" ontouchcancel="cancelTouch(event)"> Touch me ... </div>
</body>
</html>
```
## **Specifications**

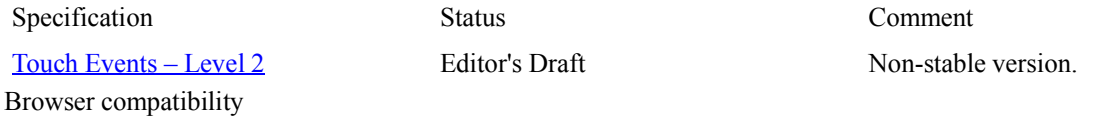

Desktop Mobile

## **Browser compatibility**

**==================**

- Desktop  $\bullet$
- Mobile  $\bullet$

Basic support 22.0 18.0 (18.0) Not supported Not supported Not supported

Feature Chrome Firefox (Gecko) Internet Explorer Opera Safari (WebKit)

## **Example**

#### **=======**

This example tracks multiple touch points at a time, allowing the user to draw in a  $\langle \text{canvas} \rangle$  with more than one finger at a time. It will only work on a browser that supports touch events.

**Note:** The text below uses the term "finger" when describing the contact with the surface, but it could, of course, also be a stylus or other contact method.

### **Create a canvas**

```
<canvas id="canvas" width="600" height="600" style="border:solid black 1px;">
  Your browser does not support canvas element.
</canvas>
\langle h r \rangle<button onclick="startup()">Initialize</button>
\langle h r \rangleLog: <pre id="log" style="border: 1px solid #ccc;"></pre>
```
### **Setting up the event handlers**

When the page loads, the startup() function shown below should be called by our  $\langle \text{body} \rangle$  element's onload attribute (but in the example we use a button to trigger it, due to limitations of the MDN live example system). function startup() {

```
var el = document.getElementsByTagName("canvas")[0];
 el.addEventListener("touchstart", handleStart, false);
 el.addEventListener("touchend", handleEnd, false);
 el.addEventListener("touchcancel", handleCancel, false);
 el.addEventListener("touchmove", handleMove, false);
 log("initialized.");
```
This simply sets up all the event listeners for our  $\le$  element so we can handle the touch events as they occur.

### **Tracking new touches**

}

We'll keep track of the touches in-progress. var ongoingTouches = []; When a <u>touchstart</u> event occurs, indicating that a new touch on the surface has occurred, the handleStart() function below is called. function handleStart(evt) { evt.preventDefault(); log("touchstart."); var el = document.getElementsByTagName("canvas")[0]; var ctx = el.getContext("2d"); var touches = evt.changedTouches; for (var  $i = 0$ ;  $i <$  touches.length;  $i++$ ) {  $log("touchstart;" + i + "...");$  ongoingTouches.push(copyTouch(touches[i])); var color = colorForTouch(touches[i]); ctx.beginPath(); ctx.arc(touches[i].pageX, touches[i].pageY, 4, 0, 2 \* Math.PI, false); // a circle at the start ctx.fillStyle = color; ctx.fill();  $log("touchstart;" + i + ".'$  } }

This calls event.preventDefault() to keep the browser from continuing to process the touch event (this also prevents a mouse event from also being delivered). Then we get the context and pull the list of changed touch points out of the event's TouchEvent.changedTouches property.

After that, we iterate over all the Touch objects in the list, pushing them onto an array of active touch points and drawing the start point for the draw as a small circle; we're using a 4-pixel wide line, so a 4 pixel radius circle will show up neatly.

### **Drawing as the touches move**

Each time one or more fingers moves, a touchmove event is delivered, resulting in our handleMove() function being called. Its responsibility in this example is to update the cached touch information and to draw a line from the previous position to the current position of each touch.

```
function handleMove(evt) {
  evt.preventDefault();
  var el = document.getElementsByTagName("canvas")[0];
  var ctx = el.getContext("2d");
 var touches = evt.changedTouches;
 for (var i = 0; i < touches.length; i++) {
    var color = colorForTouch(touches[i]);
    var idx = ongoingTouchIndexById(touches[i].identifier);
    if (idx >= 0) {
      log("continuing touch "+idx);
       ctx.beginPath();
       log("ctx.moveTo(" + ongoingTouches[idx].pageX + ", " + ongoingTou-
ches[idx].pageY + ");");
       ctx.moveTo(ongoingTouches[idx].pageX, ongoingTouches[idx].pageY);
      log("ctx.lineTo(" + touches[i].pageX + ", " + touches[i].pageY + "); ctx.lineTo(touches[i].pageX, touches[i].pageY);
       ctx.lineWidth = 4;
       ctx.strokeStyle = color;
       ctx.stroke();
       ongoingTouches.splice(idx, 1, copyTouch(touches[i])); // swap in the new
touch record
       log(".");
     } else {
      log("can't figure out which touch to continue");
     }
   }
}
```
This iterates over the changed touches as well, but it looks in our cached touch information array for the previous information about each touch in order to determine the starting point for each touch's new line segment to be drawn. This is done by looking at each touch's **Touch**.*identifier* property. This property is a unique integer for each touch, and remains consistent for each event during the duration of each finger's contact with the surface.

This lets us get the coordinates of the previous position of each touch and use the appropriate context methods to draw a line segment joining the two positions together.

After drawing the line, we call Array.splice() to replace the previous information about the touch point with the current information in the ongoingTouches array.

### **Handling the end of a touch**

When the user lifts a finger off the surface, a touchend event is sent. We handle both of these the same way: by calling the handleEnd() function below. Its job is to draw the last line segment for each touch that ended and remove the touch point from the ongoing touch list.

```
function handleEnd(evt) {
  evt.preventDefault();
 log("touchend");
  var el = document.getElementsByTagName("canvas")[0];
 var ctx = el.getContext("2d");
 var touches = evt.changedTouches;
 for (var i = 0; i < touches.length; i++) {
   var color = colorForTouch(touches[i]);
   var idx = ongoingTouchIndexById(touches[i].identifier);
```

```
if (\text{idx} \geq 0) {
       ctx.lineWidth = 4;
       ctx.fillStyle = color;
       ctx.beginPath();
       ctx.moveTo(ongoingTouches[idx].pageX, ongoingTouches[idx].pageY);
       ctx.lineTo(touches[i].pageX, touches[i].pageY);
      ctx.fillRect(touches[i].pageX - 4, touches[i].pageY - 4, 8, 8); // and a
square at the end
       ongoingTouches.splice(idx, 1); // remove it; we're done
     } else {
      log("can't figure out which touch to end");
 }
   }
}
```
This is very similar to the previous function; the only real differences are that we draw a small square to mark the end and that when we call Array, splice(), we simply remove the old entry from the ongoing touch list, without adding in the updated information. The result is that we stop tracking that touch point.

#### **Handling canceled touches**

If the user's finger wanders into browser UI, or the touch otherwise needs to be canceled, the touchcancel event is sent, and we call the handleCancel() function below.

```
function handleCancel(evt) {
  evt.preventDefault();
  log("touchcancel.");
 var touches = evt.changedTouches;
  for (var i = 0; i < touches.length; i++) {
     ongoingTouches.splice(i, 1); // remove it; we're done
   }
}
```
Since the idea is to immediately abort the touch, we simply remove it from the ongoing touch list without drawing a final line segment.

### **Convenience functions**

This example uses two convenience functions that should be looked at briefly to help make the rest of the code more clear.

#### **Selecting a color for each touch**

In order to make each touch's drawing look different, the colorForTouch() function is used to pick a color based on the touch's unique identifier. This identifier is an opaque number, but we can at least rely on it differing between the currently-active touches.

```
function colorForTouch(touch) {
 var r = touch.identifier % 16;
 var g = Math.float(touch.identifier / 3) % 16;var b = Math.float(touch.identifier / 7) % 16;
 r = r.toString(16); // make it a hex digit
 q = q.toString(16); // make it a hex digit
 b = b.toString(16); // make it a hex digit
 var color = "#" + r + g + b;log("color for touch with identifier " + touch.identifier + " = " + color);
  return color;
```

```
}
```
The result from this function is a string that can be used when calling  $\leq$ canvas $\geq$  functions to set drawing colors. For example, for a Touch.identifier value of 10, the resulting string is "#aaa".

### **Copying a touch object**

Some browsers (mobile Safari, for one) re-use touch objects between events, so it's best to copy the bits you care about, rather than referencing the entire object.

```
function copyTouch(touch) {
  return { identifier: touch.identifier, pageX: touch.pageX, pageY: touch.pageY
};
```
### **Finding an ongoing touch**

The ongoingTouchIndexById() function below scans through the ongoingTouches array to find the touch matching the given identifier, then returns that touch's index into the array.

```
function ongoingTouchIndexById(idToFind) {
  for (var i = 0; i < ongoingTouches.length; i++) {
     var id = ongoingTouches[i].identifier;
    if (id == idToFind) {
       return i;
     }
 }<br>return -1;
               // not found
}
```
### **Showing what's going on**

```
function log(msg) {
  var p = document.getElementById('log');
 p.innerHTML = msg + "\\n" + p.innerHTML;}
```